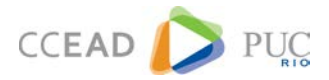

## RESTRIÇÃO DE ACESSO

O espaço de uma disciplina é compartilhado entre todos os professores e alunos que têm acesso a ela. Caso o professor queira disponibilizar o seu material **apenas para a sua turma**, será preciso adicionar uma "**restrição de acesso**". Veremos a seguir que há **duas formas de restringir o acesso**, uma para turmas/alunos e outra para os demais professores.

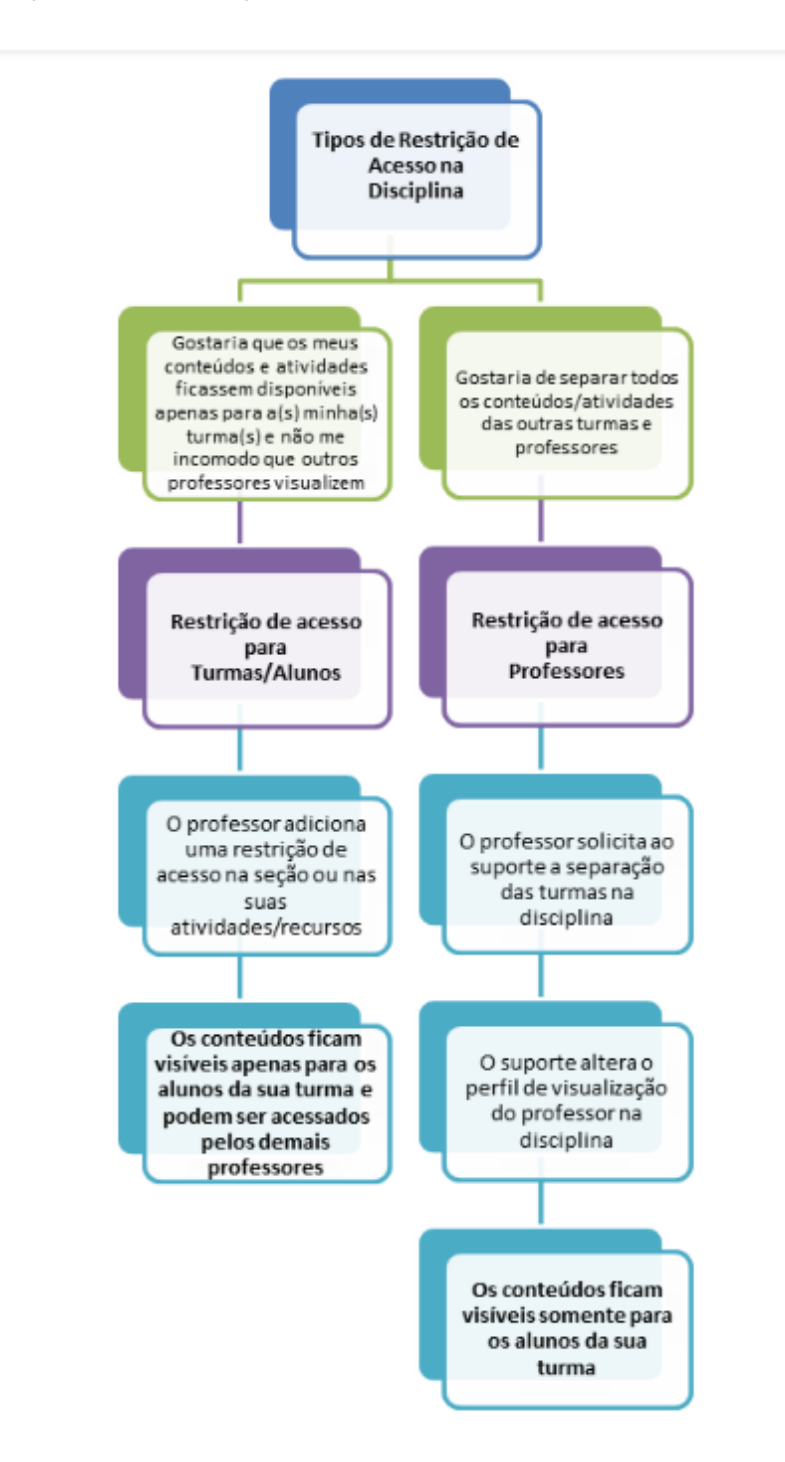

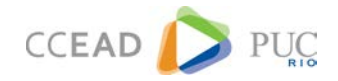

## **Disciplina com Restrição de Acesso para Turmas/Alunos**

Neste tipo de restrição, as atividades e conteúdos disponibilizados pelo professor ficarão visíveis somente para os alunos da sua respectiva turma. Porém, o espaço da disciplina continuará sendo compartilhado entre os professores, **pois a restrição de acesso se aplica somente à visualização dos alunos (turmas)**. Desta forma, os professores continuam visualizando todos os materiais publicados.

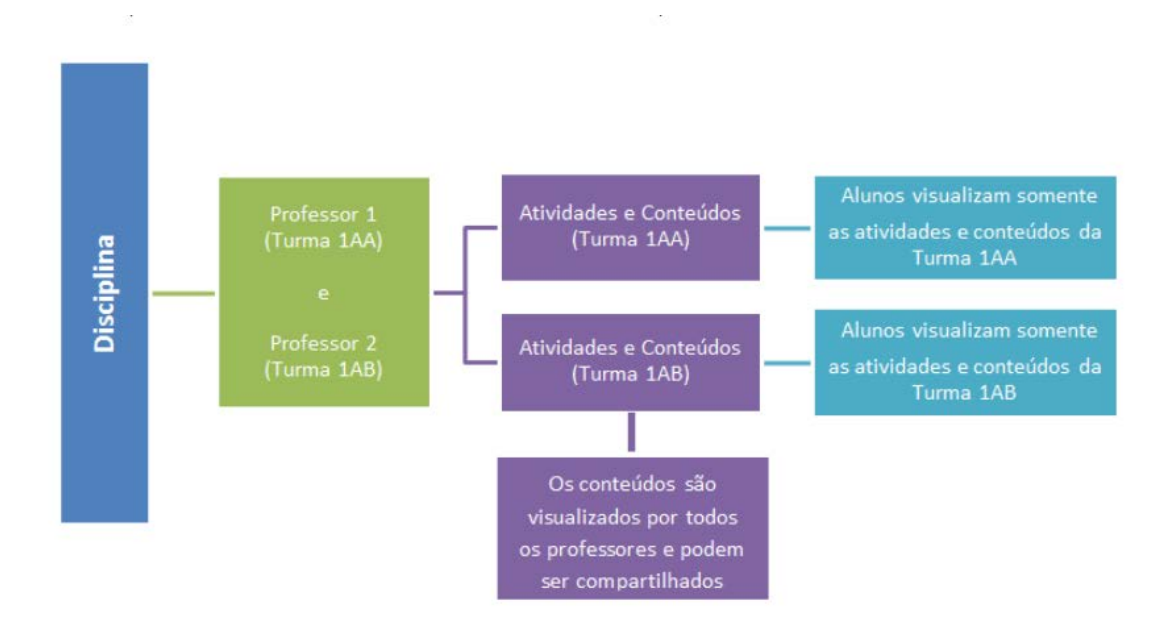

Para verificar como fazer essa restrição no Ambiente de Aprendizagem On-line, [acesse o tutorial](https://be23d70e-1611-49d4-a262-bdb4d7ff0315.filesusr.com/ugd/59868b_217bc75a114c4604b217bea690300bc4.pdf)

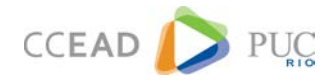

## **Disciplina com Restrição de Acesso para Professores**

Neste tipo de restrição, todos os conteúdos e atividades disponibilizados pelo professor ficarão visíveis somente para as suas respectivas turmas e para o próprio professor. Sendo assim, cada professor poderá organizar a sua disciplina de maneira independente e não terá acesso aos materiais de outras turmas/professores.

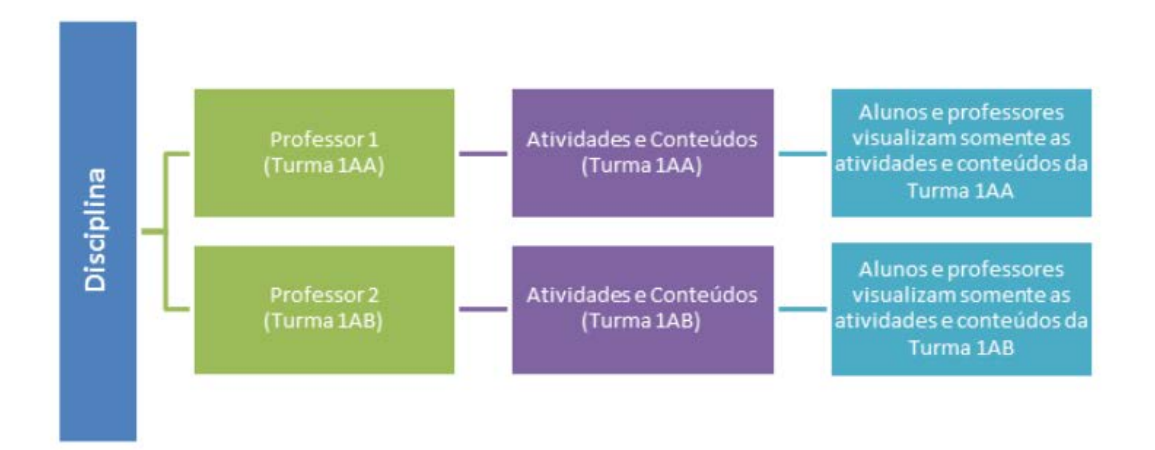